# Data Management

Network transfers

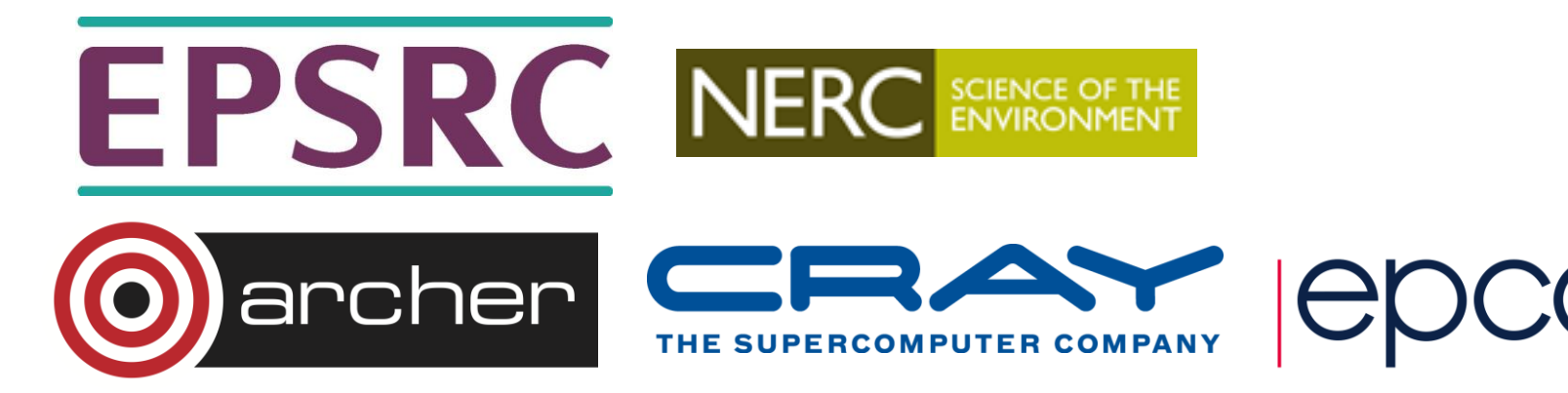

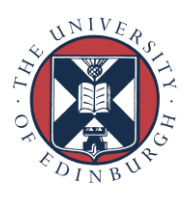

#### Network data transfers

- Not everyone needs to transfer large amounts of data on and off a HPC service
	- Sometimes data is created and consumed on the same service.
- If you do need to move large amounts of data, what is the best way of doing this?

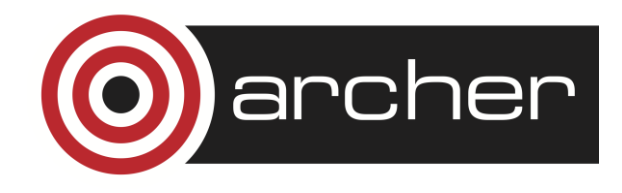

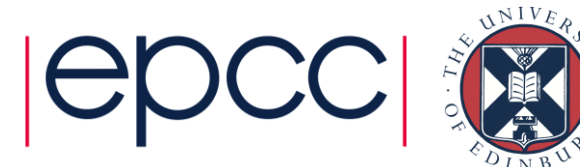

#### Basic Architecture

- File transfers require a process on each participating machine
	- Control data names, permissions etc.
	- File data bytes of data.

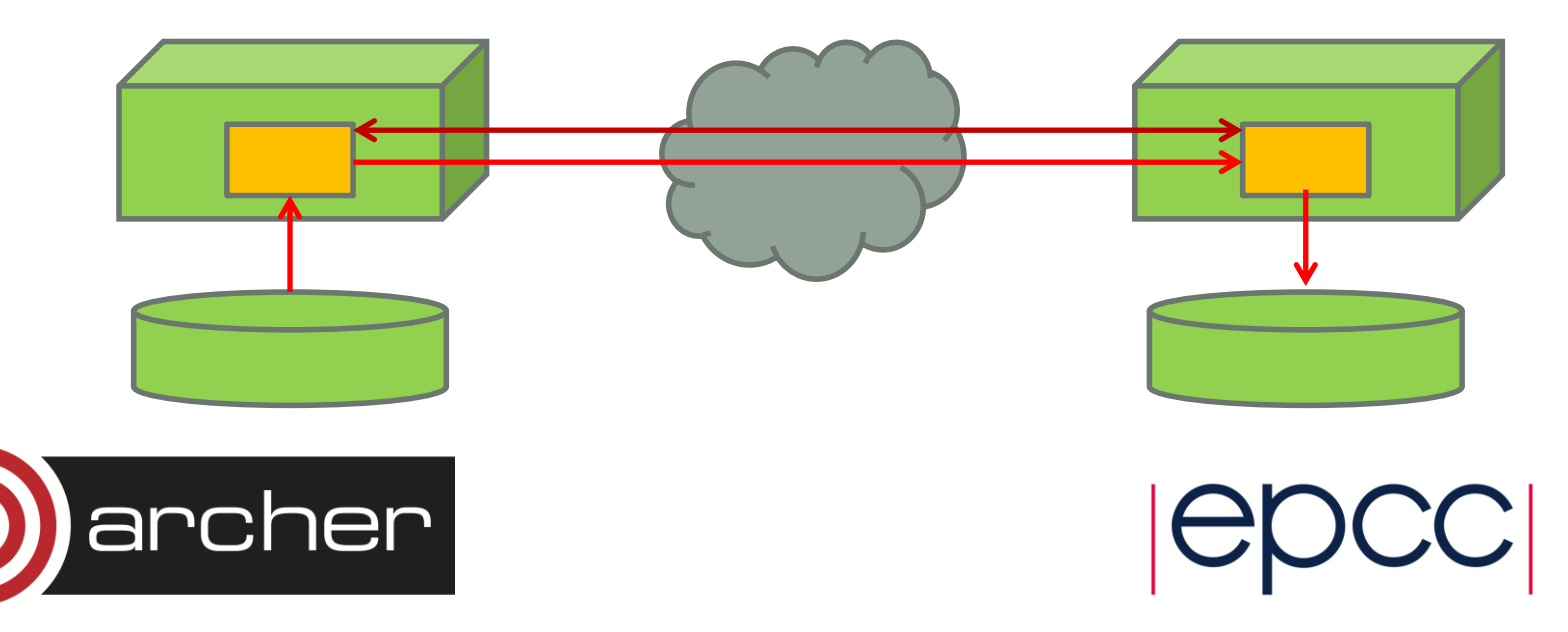

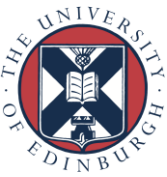

#### File system performance

- Can't transfer data faster than file-system transfer rate.
- Unless you have a fast parallel file-system at both ends of the connection this is very likely to be a limiting factor.
- **dd** can give quick estimate of file system performance
- Note read/writes may differ.

**spb@eslogin006:/work/z01/z01/spb> time dd bs=1M if=/dev/zero of=junk.dat count=4096 4096+0 records in 4096+0 records out 4294967296 bytes (4.3 GB) copied, 12.3631 s, 347 MB/s**

**real 0m12.835s user 0m0.000s sys 0m6.092s spb@eslogin006:/work/z01/z01/spb> time dd bs=1M if=junk.dat of=/dev/null 4096+0 records in 4096+0 records out 4294967296 bytes (4.3 GB) copied, 1.04441 s, 4.1 GB/s**

**real 0m1.049s user 0m0.000s sys 0m1.040s**

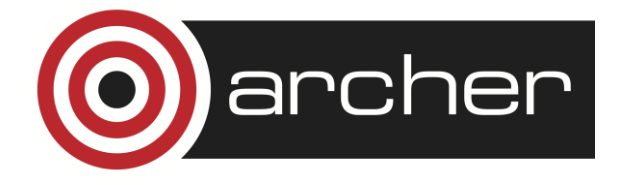

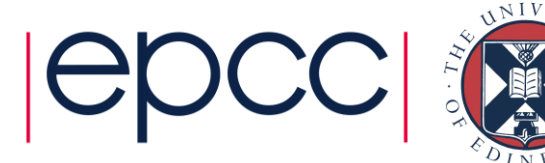

#### Disk caches

- Linux uses any otherwise unused RAM as a disk cache
- Repeated access to files in the cache will be served from RAM not disk.
- Perform any benchmarking using large dataset or you might be measuring cache speed not disk speed.
- This also applies to network transfer tests.

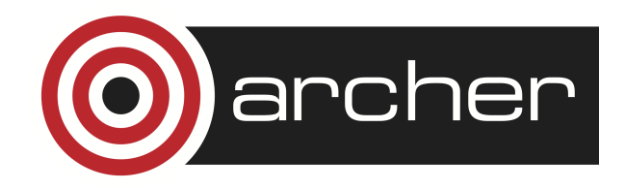

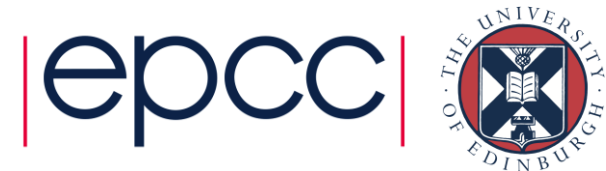

#### ssh based tools

- Common solutions is to build tools on top of ssh.
	- Remote process started via ssh
	- Control and Data sent via ssh connection
- Many tools do this:
	- scp
	- sftp
	- rsync
	- cpio

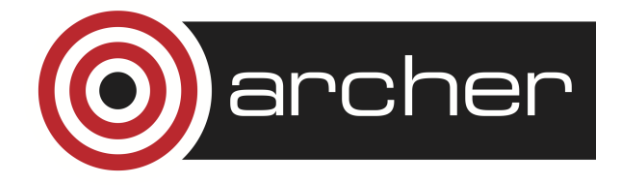

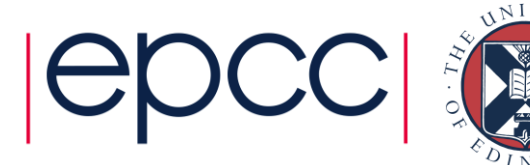

#### scp

- A "**cp**" like interface, all arguments passed on command line
	- Progress meter

-bash-4.1\$ scp random\_4G.dat dtn01:junk.dat random\_4G.dat 100% 3031MB 137.8MB/s 00:22 -bash-4.1\$

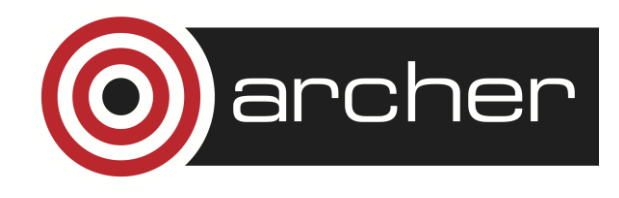

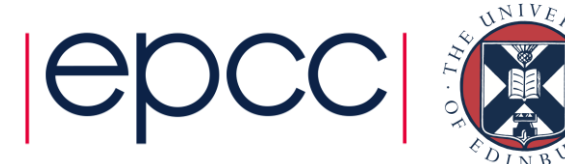

# sftp

- Command prompt interface
	- Allows remote file-system to be listed
	- Multiple operations without re-authenticating
	- Can execute batch files of transfers
	- Progress meter

-bash-4.1\$ sftp dtn01 Connecting to dtn01... sftp> put random\_4G.dat junk.dat Uploading random\_4G.dat to /general/z01/z01/spb/junk.dat random\_4G.dat 100% 3031MB 89.2MB/s 00:34 sftp>

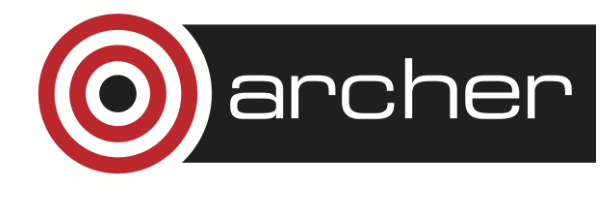

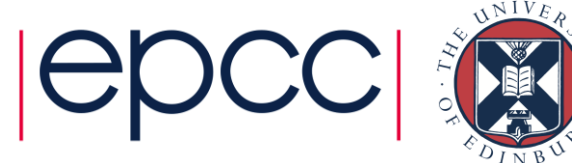

#### rsync

- Directory synchronisation tool.
- Source or destinations locations in rsync can be on remote hosts.
- Possible metadata problems
	- -bash-4.1\$ rsync -av data1 dtn01:data2
	- sending incremental file list
	- data1
	- sent 3178621906 bytes received 31 bytes 147842880.79 bytes/sec
	- total size is 3178233856 speedup is 1.00

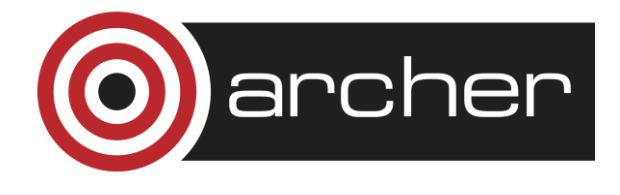

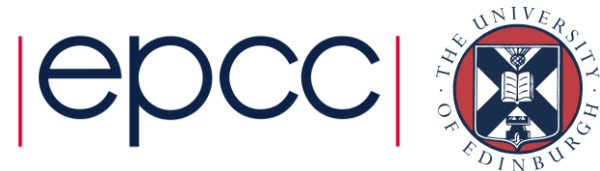

#### Authentication

- SSH based tools can use passwords or "keys"
- Keys have 2 parts
	- Public
		- Install these in .ssh/authorized\_keys to allow access to an account
		- Configures the "lock" to accept the key.
	- Private
		- Used from the remote host to gain access
		- Normally encrypted, you need to use a password to decrypt.

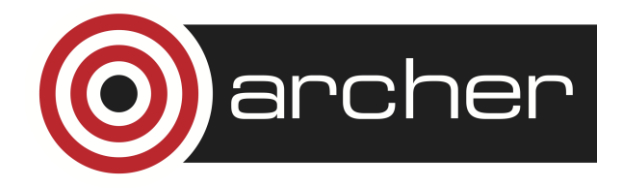

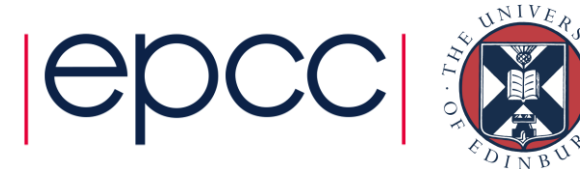

#### Best Practice

- Best practice is NOT to have your private keys on the HPC service
- SSH can forward key requests back through the login chain to your home system
	- -A flag on linux requests forwarding
- Need to run a ssh\_agent on the home system
	- Only need to unlock key once at start of session
	- Alternative programs for windows "e.g. pageant".
- See ARCHER user-guide for more detailed instructions.

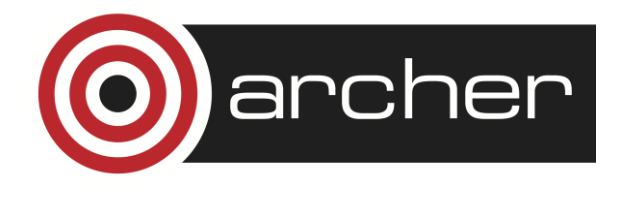

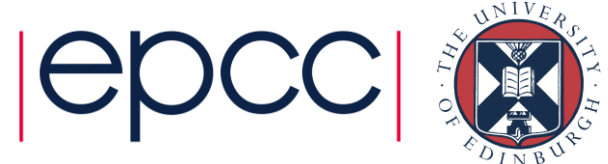

#### Offline ssh access

- Secure use of SSH relies on interactive use.
	- User has to be present to decrypt private keys.
	- Ssh-agent holds decrypted keys in memory on users personal machine to reduce password prompts.
	- Makes it hard to use ssh from batch securely.
- It is possible to remove encryption from a ssh key.
	- However if file is lost it will continue to work as an access key until you delete the entry in **authorized\_keys**
	- If you have to use ssh keys from a batch job:
		- Make a new key each time
		- Delete from **all** authorized\_keys files once operation is complete.

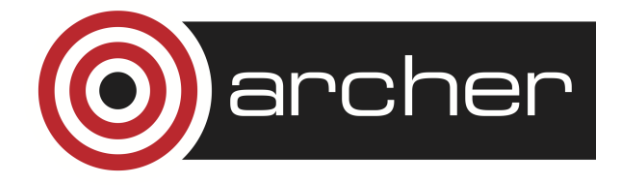

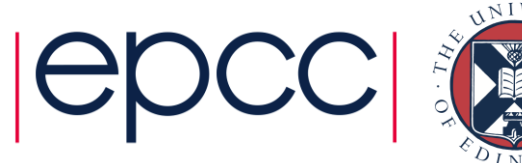

#### Pros/Cons

- Pro
	- Works anywhere ssh connections are allowed.
	- Tools generally available on most systems.
	- Connections are encrypted, secure from intercept.
- Con
	- Connections are encrypted, high CPU utilisation, can limit performance.
	- Single socket connection, can limit performance.
	- SSH designed for interactive terminal connections, not always optimal for high data rates.
	- SSH authentication hard to use from batch without compromising security.

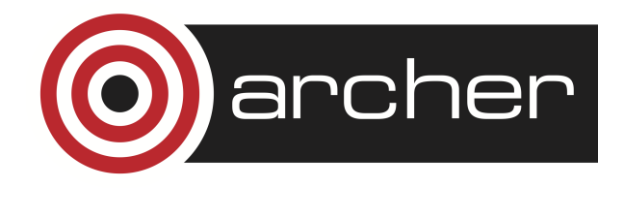

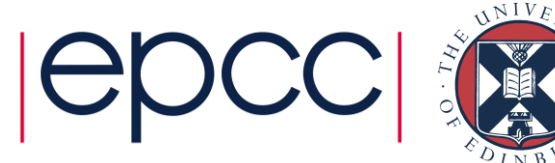

# Encrypted connections

- Encryption/Decryption adds CPU overhead to the transfer and will limit performance.
	- Impact on performance depends on the speed of the CPUs at each end and the cipher that gets selected.

-bash-4.1\$ dd if=/dev/zero bs=1M count=1024 | ssh -c 3des-cbc dtn01 dd of=/dev/null

1024+0 records in

1024+0 records out

1073741824 bytes (1.1 GB) copied, 63.7922 s, 16.8 MB/s

-bash-4.1\$ dd if=/dev/zero bs=1M count=1024 | ssh -c arcfour dtn01 dd of=/dev/null 1024+0 records in 1024+0 records out 1073741824 bytes (1.1 GB) copied, 7.0445 s, 152 MB/s

• For comparison the same network achieved 676 MB/s with an unencrypted socket.

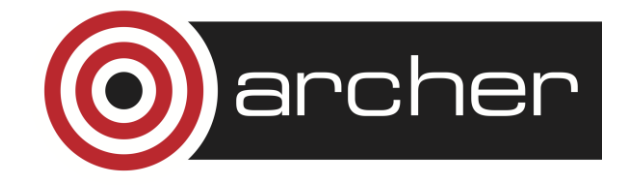

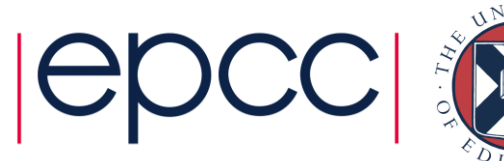

#### Parallel SSH connections

- Limit is due to CPU overhead
	- And possibly due to implementation inefficiencies within ssh
- Multiple ssh connections should perform better
	- Provided file-systems can support this
	- Provided network can support this
	- Provided sufficient CPU cores at each end-point

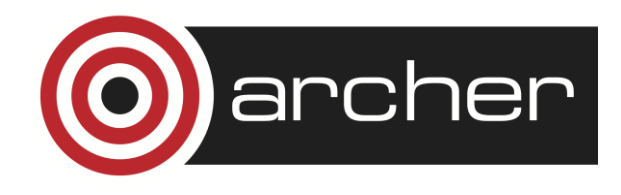

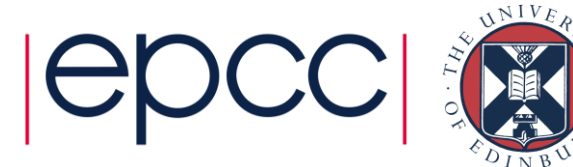

#### Unencrypted Data connections

- Dedicated data transfer tools tend to use unencrypted sockets to move data traffic
	- Control traffic usually still encrypted
- Most can use multiple socket connections in parallel as this gets better bandwidth in practice:
	- More parallelism in the file-system access.
	- Performance degrades better on congested networks.
	- Works-around some kinds of poor network configuration.
- Needs a range of "non-standard" ports opened in the firewalls.

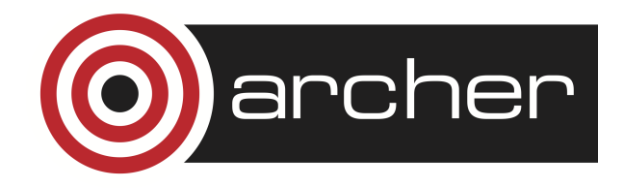

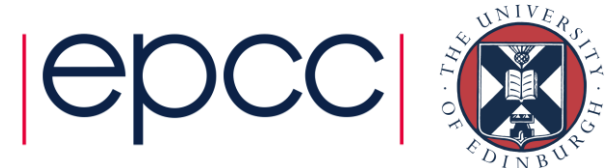

### **Firewalls**

- We open TCP ports 50000,52000 on the RDF Data-transfer nodes for use by file-transfer tools.
	- May (probably will) require some range open at the remote host as well depending on tool and direction of transfer.
	- Also any institutional/departmental firewalls on the data path.
	- Getting this set-up and working takes time PLAN AHEAD !!
- Security implications
	- Opening firewall ports only allows access to processes that are listening on those ports.
	- Standard file transfer tools only listen as part of a pre-authenticated user session so low risk.
	- Need to check that no system services are using this port range.
	- Need to monitor for misuse by internal users (e.g. file-sharing)
	- Manageable risk for well run HPC system but campus firewall rules have to assume poorly run machines so may default deny.

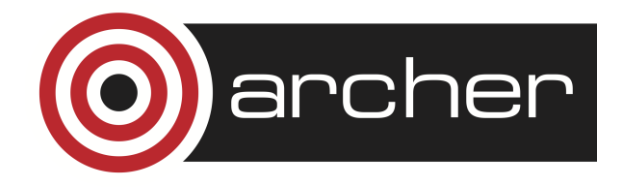

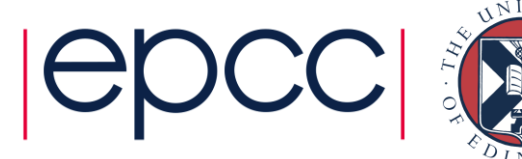

#### **Network**

- Many people assume file transfer is always network limited
	- Most standard network ports are at least 1Gb/s = 125 MB/s
	- Modern servers/data centres: 10Gb/s, 40Gb/s = 1.25GB/s, 5GB/s
	- Janet6 core is  $100Gb/s = 12.5 GB/s$
	- Janet6 edge  $10GB/s = 1.25 GB/s$
- However speed is limited by narrowest point.
	- Firewalls may be unable to process traffic at full-speed (especially if they have a large rule-set)
- Network Congestion will reduce this further
	- Though this should vary with time. Consistent poor performance suggests some other problem.

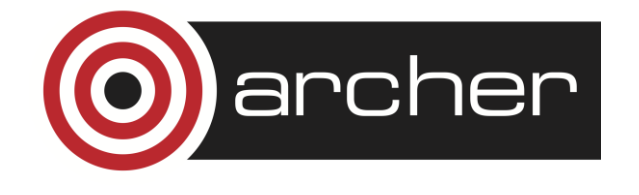

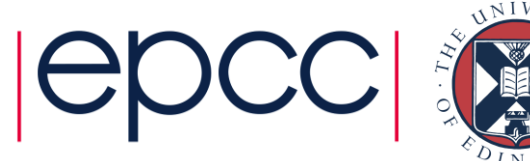

#### Private networks

- Can set up dedicated private networks to peer sites
	- Avoids network congestion
	- Often fewer routers/firewalls to traverse.
	- Sometimes reliable low performance more useful than high variability.
- Two such networks on ARCHER
	- PRACE 10Gbps
	- JASMIN 2Gbps
- Connected to RDF Data Transfer Nodes
	- Can be tricky to ensure tools use the "right" network

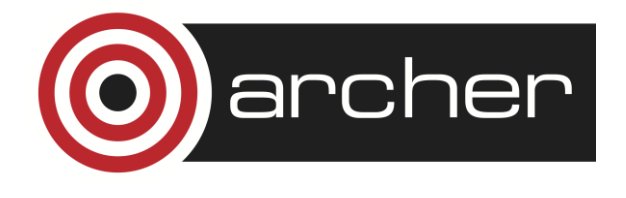

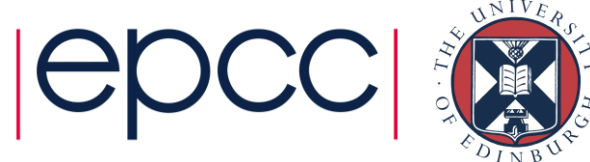

#### "bb" tools

- File transfer tools developed by the "BaBar" HEP collaboration
	- bbcp
	- bbftp
- Similar to **scp sftp** except that the underlying ssh connection is only used for authentication and control
	- Data moved using parallel unencrypted sockets.

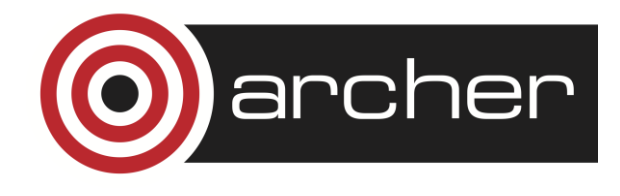

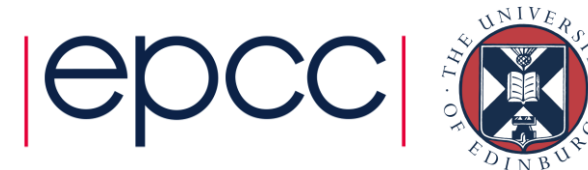

# gridFTP

- Very powerful and flexible file transfer mechanism
	- Part of the GLOBUS toolkit.
	- Various clients e.g. **globus-url-copy**
	- Uses parallel unencrypted data sockets (optionally encrypted)
	- Encrypted control path.
- Normally uses GSI certificate based authentication.
	- Short lived proxy certificates safer to embed in batch jobs or portals.
	- Can be configured to be started via ssh instead.
- Supports 3<sup>rd</sup> party transfers
	- Data transferred directly between 2 remote servers

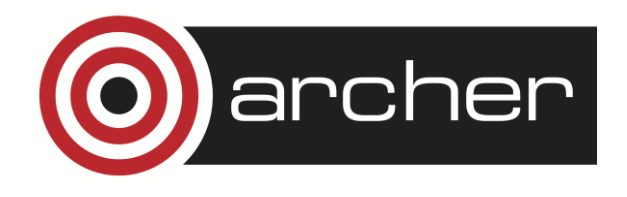

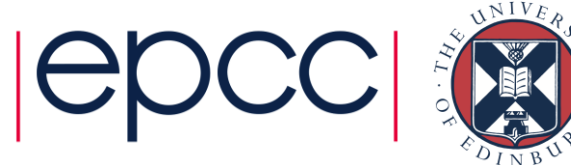

# Third party transfers

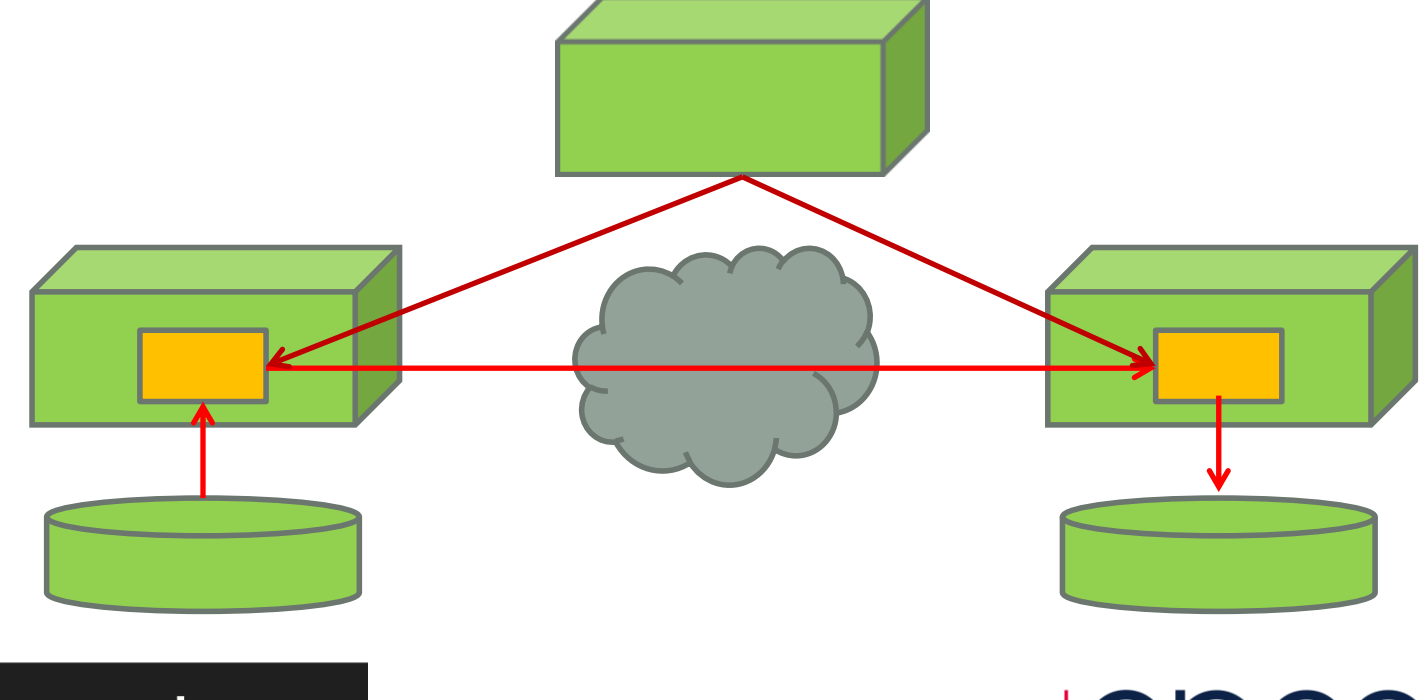

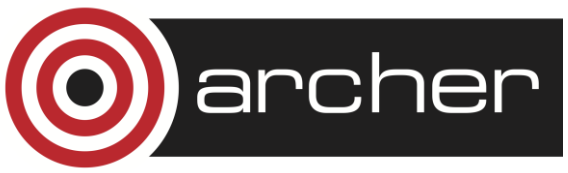

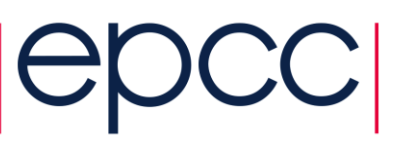

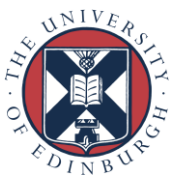

#### Certificate Authentication

- Proxy Certificates allow delegation
	- Temporary credential "signed" using users private key.
	- Have built-in expiry time.
	- Embed file transfer into batch jobs or Web portals like globus-online
- Myproxy service
	- "Drop-box" for certificate proxies
	- Can issue certificates if tied to other login system.
- Many users (and service operators) found infrastructure to issue and validate personal certificates troublesome for casual use.
	- Globus-online can use per-service certificates issued by myproxy (GCS)

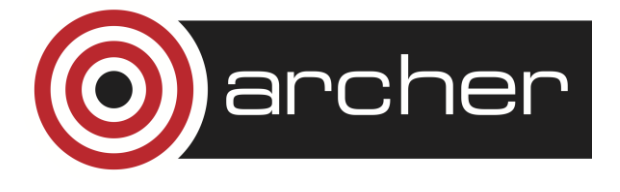

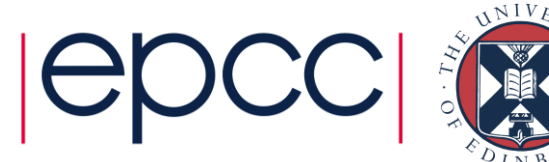

# gridFTP on the RDF

- RDF Data Transfer Nodes (dtn01 and dtn02) are configured with gridFTP servers
	- Uses personal Grid certificates
	- Register your certificate DN via the SAFE
- Also configured for ssh initiated gridFTP
	- Only needs ssh authentication but remote system still needs gridFTP tools installed.

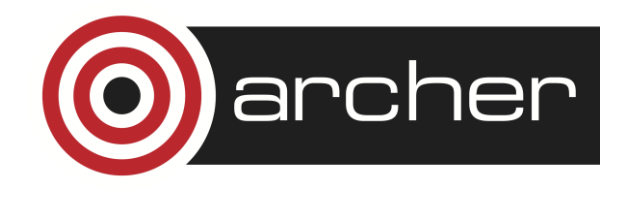

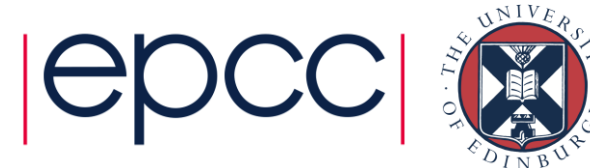

# Using a personal certificate

- Add your certificate DN to you account via SAFE
	- Store certificate in **.globus/usercert.pem .globus/userkey.pem**

-bash-4.1\$ grid-proxy-init Your identity: /C=UK/O=eScience/OU=Edinburgh/L=NeSC/CN=stephen booth Enter GRID pass phrase for this identity: Creating proxy ............................................ Done Your proxy is valid until: Sat Feb 7 01:43:08 2015

-bash-4.1\$ globus-url-copy -vb file:///general/z01/z01/spb/random\_4G.dat gsiftp://dtn02.rdf.ac.uk/general/z01/z01/spb/copy.dat Source: file:///general/z01/z01/spb/ Dest: gsiftp://dtn02.rdf.ac.uk/general/z01/z01/spb/ random 4G.dat -> copy.dat

3129999360 bytes 687.05 MB/sec avg 789.00 MB/sec inst

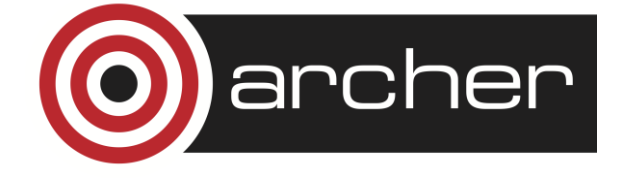

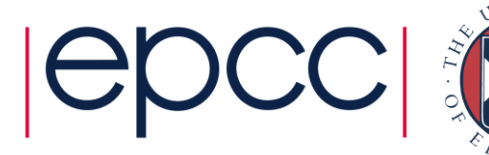

# Using ssh authentication

• Can also use ssh based authentication

[spbooth@jasmin-xfer1 ~]\$ globus-url-copy -vb sshftp://spb@dtn01.rdf.ac.uk/general/z01/z01/spb/random\_4G.dat file:///home/users/spbooth/random\_4G.dat Source: sshftp://spb@dtn01.rdf.ac.uk/general/z01/z01/spb/ Dest: file:///home/users/spbooth/ random\_4G.dat

3157262336 bytes 30.72 MB/sec avg 13.50 MB/sec inst

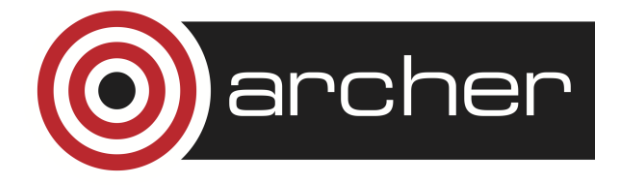

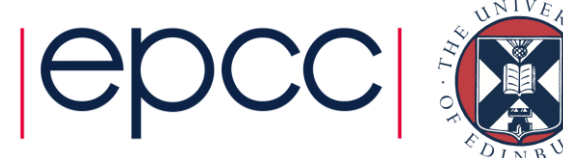

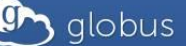

Transfer Files Activity Endpoints Bookmarks Console

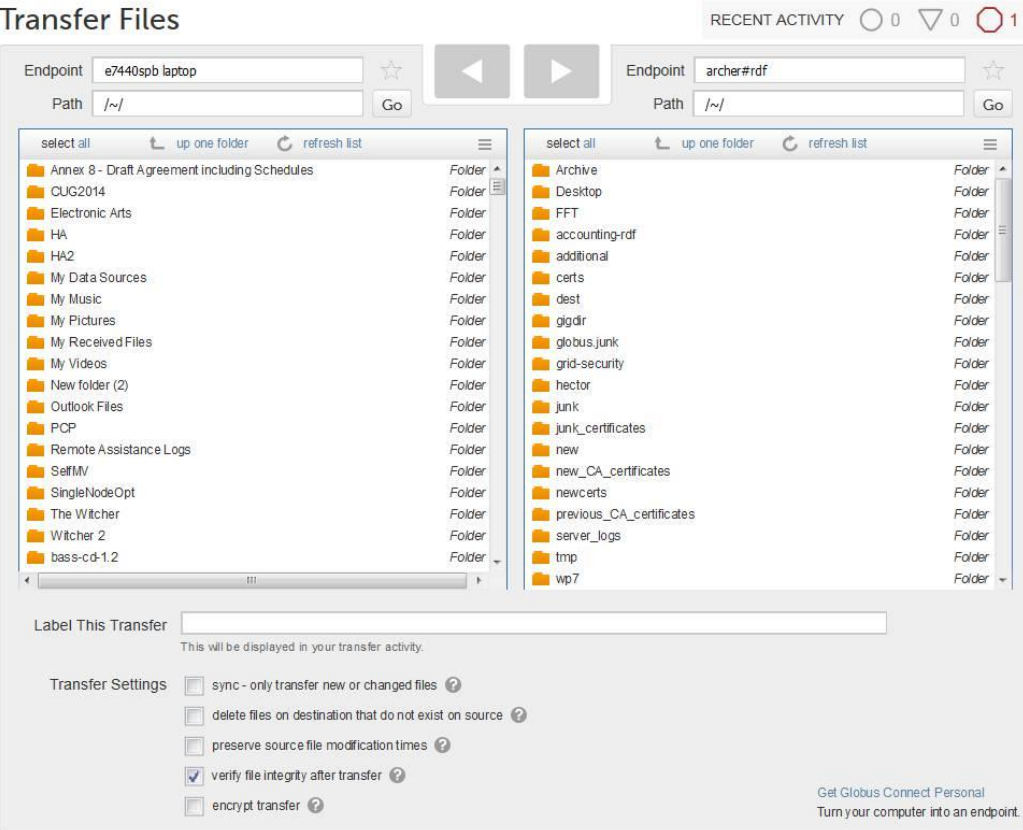

@ 2010-2016 The University of Chicago legal

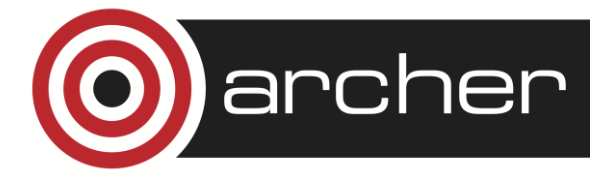

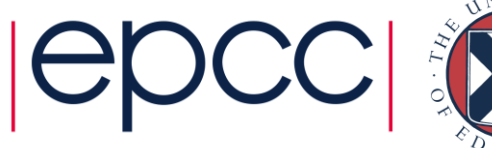

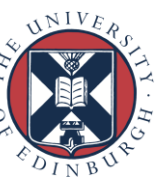

### Globus online on the RDF

- Public endpoint available on the RDF
	- Search for **archer#rdf**
	- Hosted on dtn03.rdf.ac.uk
	- Currently only mounts /general
- Activate the end-point using your RDF login credentials
	- Your browser will be redirected to dtn03.rdf.ac.uk to provide these
		- Web-server uses a UK eScience certificate so you may get warnings unless you install the A certificates from: <http://www.ngs.ac.uk/ukca/certificates/cacerts>
	- GO will retrieve a temporary (default 7 days) certificate to access file-system

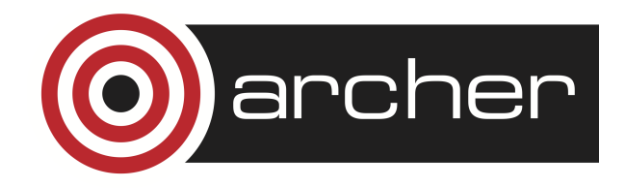

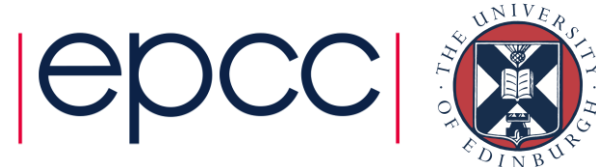

#### Command-line access

- Can also access endpoint directly from command-line
	- Useful for off-line access from a script
	- Need to import CA certificates from dtn03

-bash-4.1\$ myproxy-get-trustroots -s dtn03.rdf.ac.uk Trust roots have been installed in /general/z01/z01/spb/.globus/certificates/.

- These override the normal CA set so delete the directory when finished.
- Use myproxy-login to create the proxy-certificate

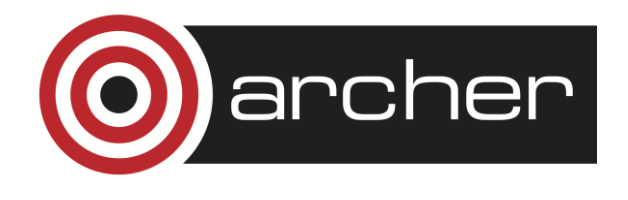

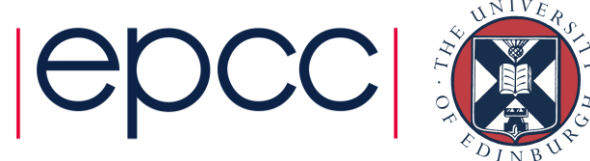

# Making the proxy

- -bash-4.1\$ myproxy-logon -s dtn03.rdf.ac.uk -l spb
- Enter MyProxy pass phrase:
- A credential has been received for user spb in /tmp/x509up\_u5018.
- -bash-4.1\$ globus-url-copy -vb -p 4 file:///general/z01/z01/spb/random\_4G.dat gsiftp://dtn03.rdf.ac.uk/general/z01/z01/spb/junk.dat
- Source: file:///general/z01/z01/spb/
- Dest: gsiftp://dtn03.rdf.ac.uk/general/z01/z01/spb/
- random\_4G.dat -> junk.dat
- 3178233856 bytes 704.88 MB/sec avg 704.88 MB/sec inst

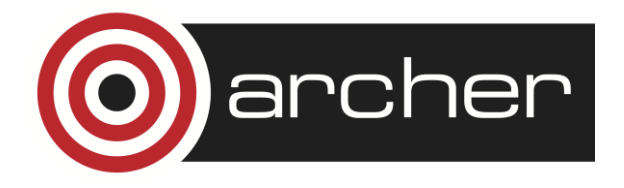

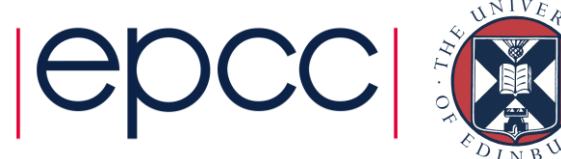

#### Useful resources

- Netsite <http://netsight.ja.net/>
	- Public monitoring of janet network status
- Janet High Throughput Networking SIG
	- [https://community.ja.net/groups/high-throughput-networking](https://community.ja.net/groups/high-throughput-networking-special-interest-group)[special-interest-group](https://community.ja.net/groups/high-throughput-networking-special-interest-group)
	- Quiet recently but useful content

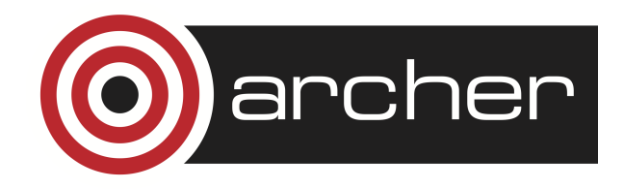

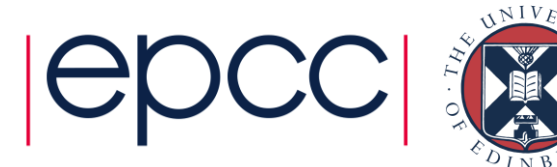

# Reusing this material

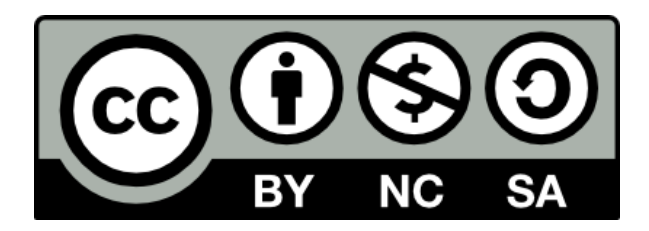

This work is licensed under a Creative Commons Attribution-NonCommercial-ShareAlike 4.0 International License.

[http://creativecommons.org/licenses/by-nc-sa/4.0/deed.en\\_US](http://creativecommons.org/licenses/by-nc-sa/4.0/deed.en_US)

This means you are free to copy and redistribute the material and adapt and build on the material under the following terms: You must give appropriate credit, provide a link to the license and indicate if changes were made. If you adapt or build on the material you must distribute your work under the same license as the original.

Note that this presentation contains images owned by others. Please seek their permission before reusing these images.

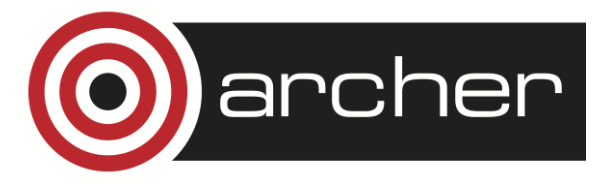

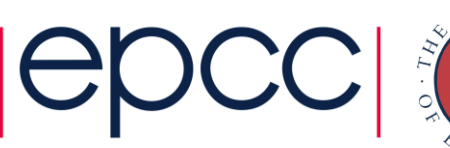

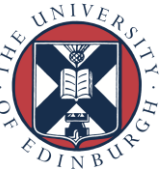